# Glitch Tour

Prerequisite tools on your Workstation

none!

(apart from a browser + a github account)

First screen is the "source" for a running, live web project

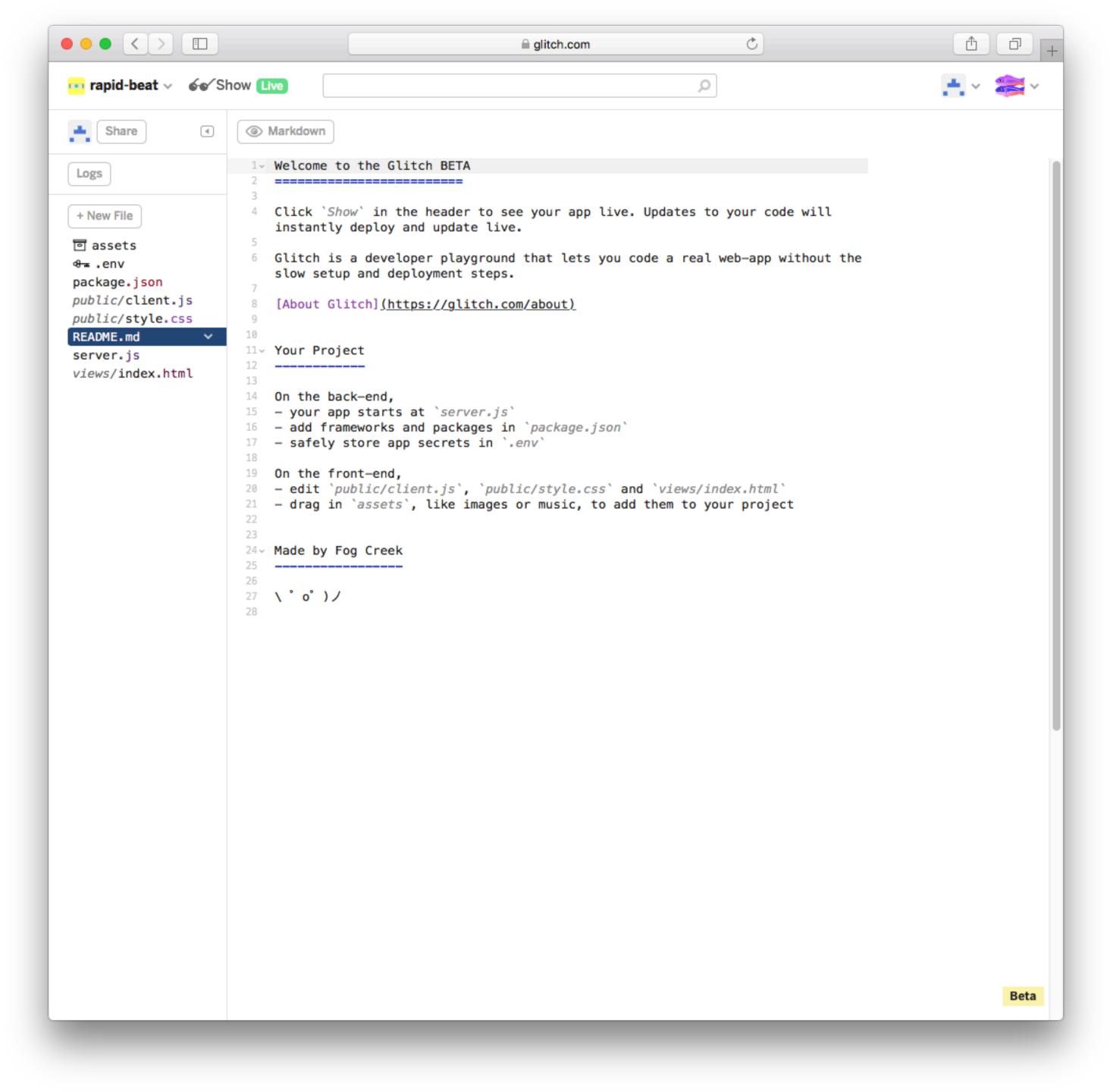

Project name (automatically generated)

Link to running app (to share)

Files in the project

Current File (editable)

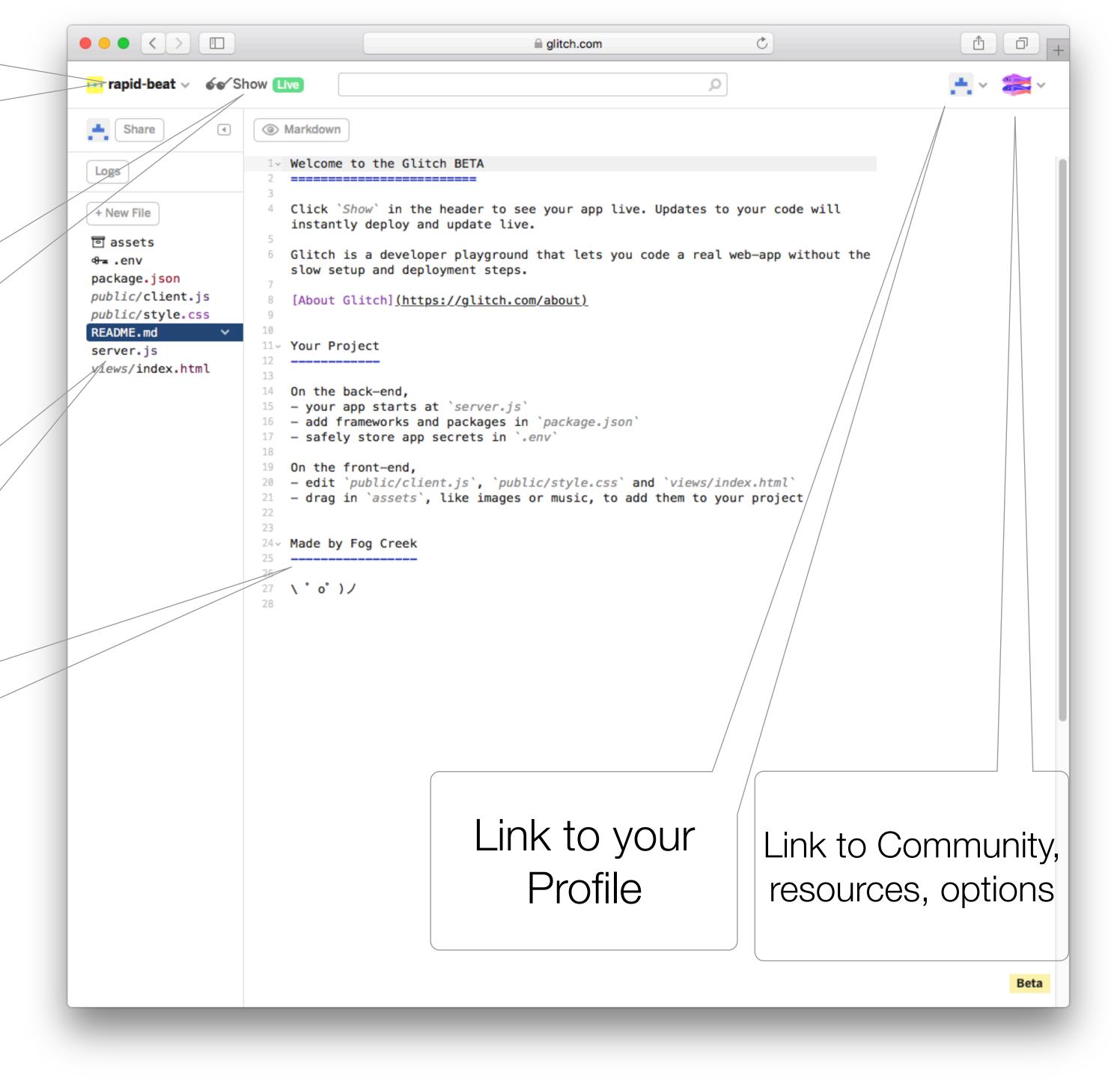

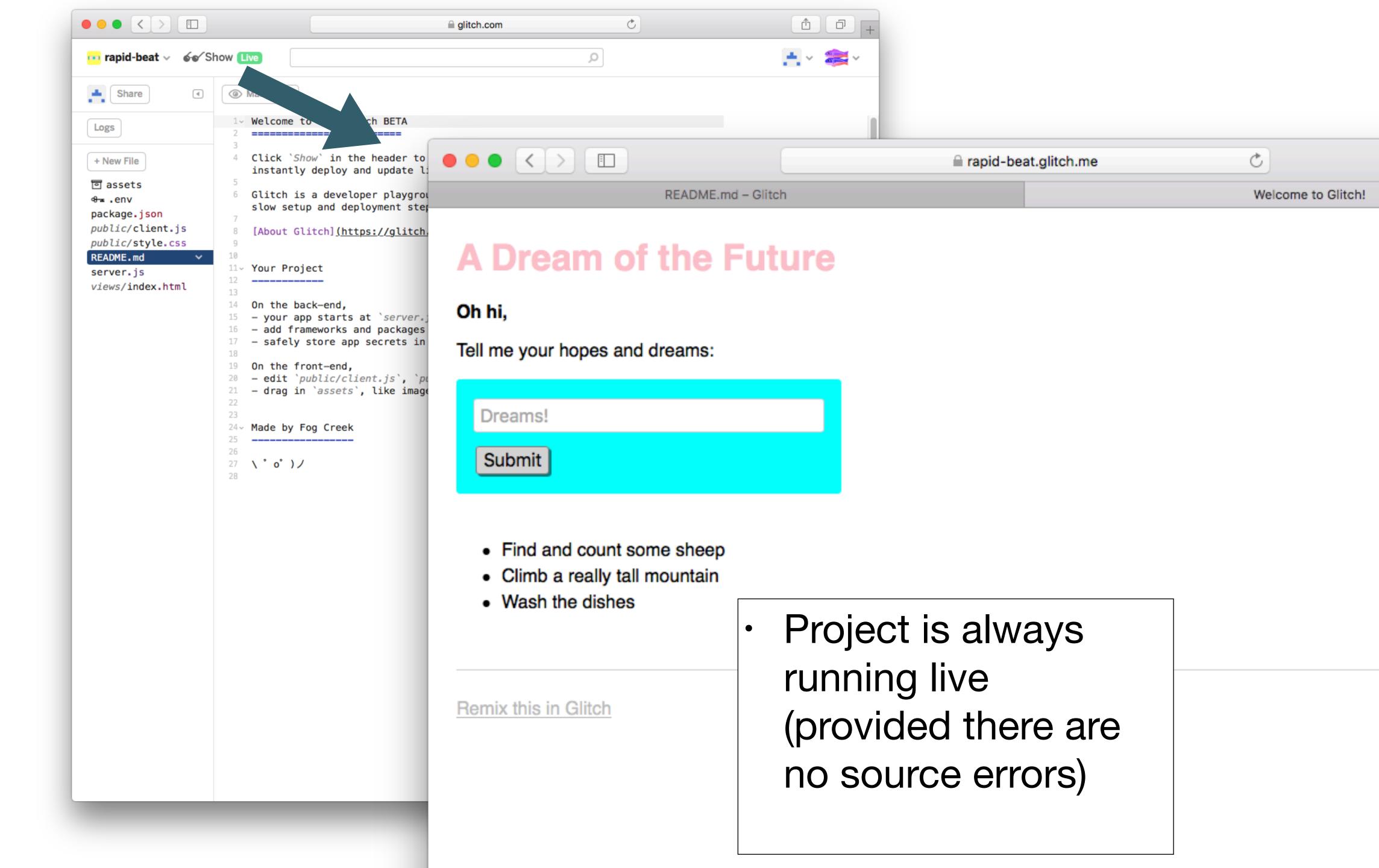

# Project Structure

- Glitch projects not just web sites!
- They are fully featured web apps - with full server-side resources

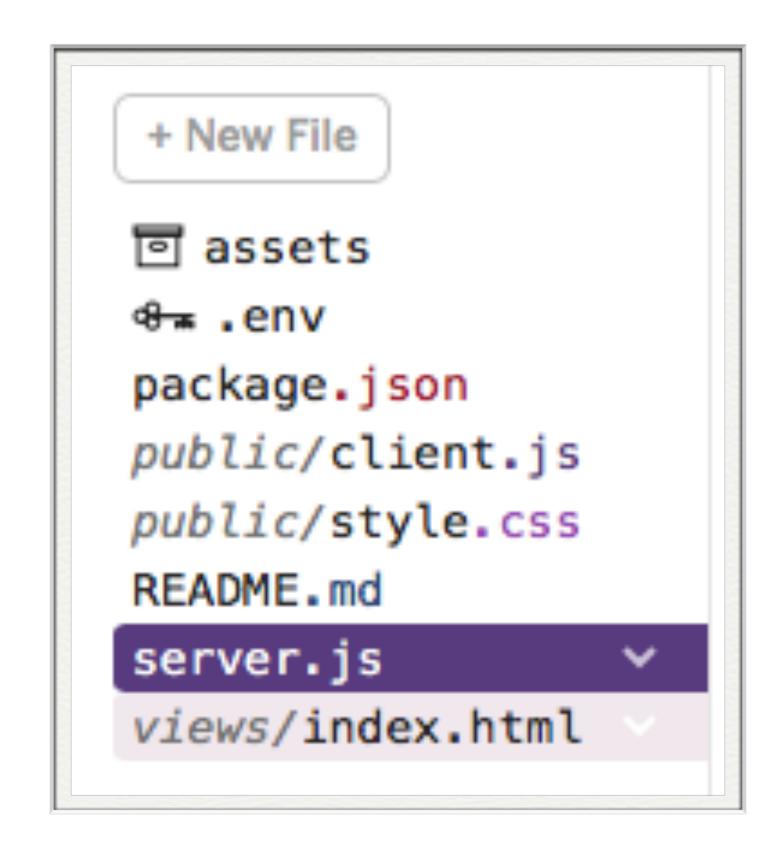

## Front End

assets

public/client.js
public/style.css
views/index.html

- Comparable to a static web site:
  - html files + stylesheets + images
- Templating also possible.
- Also, access to the server side is implicit.
- This means you can build apps that have behaviour + state (much more on this later)

## Back end

An application - written in javascript
 - and hosted in the cloud.

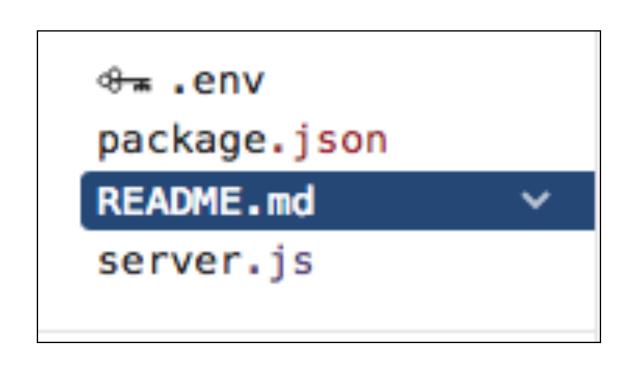

 Application built in Javascript using a technology called node.js

# The Starter Ap

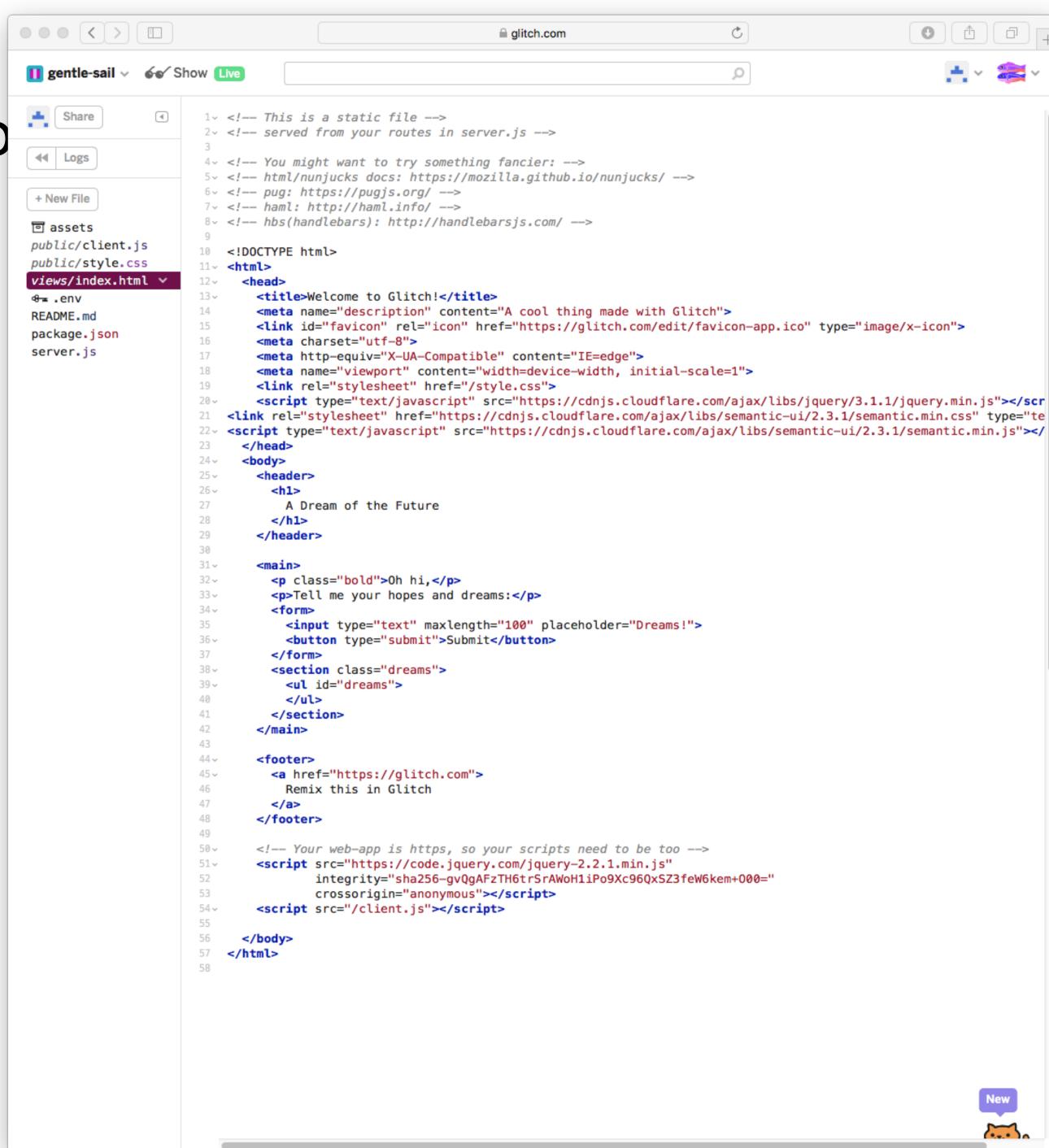

# The Starter

Oh hi,

Dreams!

Submit

Tell me your hopes and dreams:

· Find and count some sheep

Climb a really tall mountain

Wash the dishes

Remix this in Gomix

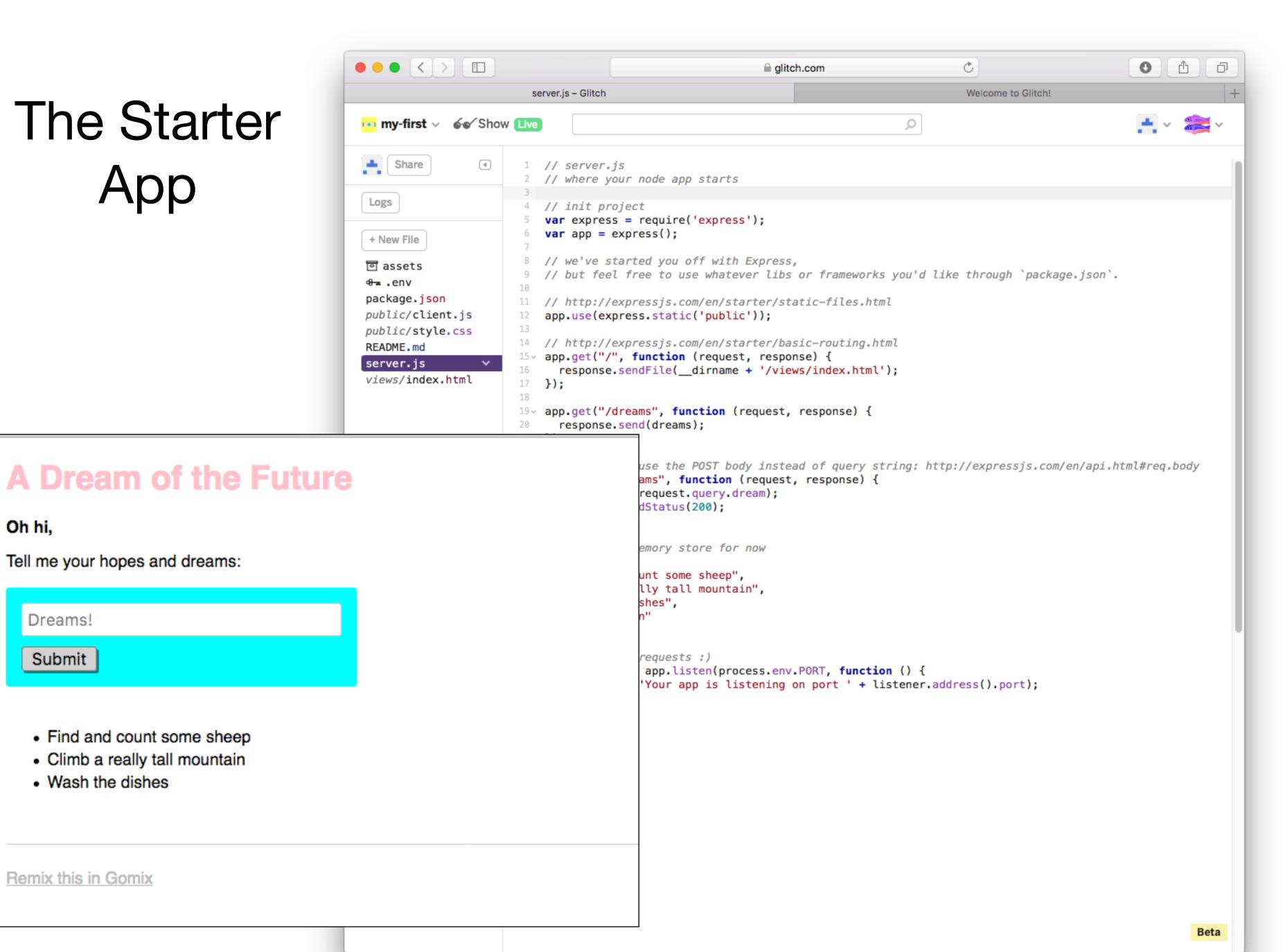

### A Dream of the Future

#### Oh hi,

Tell me your hopes and dreams:

Dreams!

Submit

- Find and count some sheep
- Climb a really tall mountain
- Wash the dishes

Remix this in Gomix

```
<body>
 <header>
   <h1>
     A Dream of the Future
   </h1>
 </header>
 <main>
   Oh hi,
   Tell me your hopes and dreams:
   <form>
     <input type="text" maxlength="100" placeholder="Dreams!">
     <button type="submit">Submit</button>
   </form>
   <section class="dreams">
     ul id="dreams">
     </section>
 </main>
 <footer>
   <a href="https://gomix.com">
     Remix this in Gomix
   </a>
 </footer>
```

### html

## client side javascript

```
<body>
                                                      // client-side js
 <header>
                                                      // run by the browser each time your view template is loaded
    <h1>
     A Dream of the Future
                                                      // by default, you've got jQuery,
   </h1>
                                                      // add other scripts at the bottom of index.html
 </header>
                                                      $(function() {
 <main>
                                                        console.log('hello world :o');
    Oh hi,
                                                        $.get('/dreams', function(dreams) {
    Tell me your hopes and dreams:
                                                          dreams.forEach(function(dream) {
    <form>
                                                            $('').text(dream).appendTo('ul#dreams');
     <input type="text" maxlength="100" placeholder</pre>
                                                          });
     <button type="submit">Submit</button>
                                                        });
    </form>
    <section class="dreams">
                                                        $('form').submit(function(event) {
     ul id="dreams">
                                                          event.preventDefault();
                                                          dream = $('input').val();
     $.post('/dreams?' + $.param({dream: dream}), function() {
   </section>
                                                            $('').text(dream).appendTo('ul#dreams');
 </main>
                                                            $('input').val('');
                                                            $('input').focus();
 <footer>
                                                          });
    <a href="https://gomix.com">
                                                        });
      Remix this in Gomix
                                                      });
   </a>
 </footer>
```

## server side javascript

```
// server.js
// where your node app starts
// init project
var express = require('express');
var app = express();
// we've started you off with Express,
// but feel free to use whatever libs or frameworks you'd like through `package.json`.
// http://expressjs.com/en/starter/static-files.html
app.use(express.static('public'));
// http://expressjs.com/en/starter/basic-routing.html
app.get("/", function (request, response) {
  response.sendFile(__dirname + '/views/index.html');
});
app.get("/dreams", function (request, response) {
  response.send(dreams);
});
// could also use the POST body instead of query string: http://expressjs.com/en/api.html#req.body
app.post("/dreams", function (request, response) {
  dreams.push(request.query.dream);
  response.sendStatus(200);
});
// Simple in-memory store for now
var dreams = [
  "Find and count some sheep",
  "Climb a really tall mountain",
  "Wash the dishes"
// listen for requests :)
var listener = app.listen(process.env.PORT, function () {
  console.log('Your app is listening on port ' + listener.address().port);
});
```

# Client side javascript runs in each users browser

```
$('form').submit(function(event) {
   event.preventDefault();
   dream = $('input').val();
   $.post('/dreams?' + $.param({dream: dream}), function() {
      $('').text(dream).appendTo('ul#dreams');
      $('input').val('');
      $('input').focus();
   });
});
```

```
// could also use the POST body instead of query string: http://expressjs.com/en/api.html#req.body
app.post("/dreams", function (request, response) {
    dreams.push(request.query.dream);
    response.sendStatus(200);
});
```

A node runs the server side javascript. All browsers connected to this node

## Skills for this Course

- Assumptions:
  - Foundation Knowledge in HTML + CSS
  - Working knowledge of Semantic UI CSS Framework
- Major focus of this course:
  - Javascript Programming
  - Node.js Web Application Development
- Glitch is the platform
- · Front end javascript development will **not** be covered.

```
// server.js
// where your node app starts
// init project
var express = require('express');
var app = express();
// we've started you off with Express,
// but feel free to use whatever libs or frameworks you'd like through `package.json`.
// http://expressjs.com/en/starter/static-files.html
app.use(express.static('public'));
// http://expressjs.com/en/starter/basic-routing.html
app.get("/", function (request, response) {
  response.sendFile(__dirname + '/views/index.html');
});
app.get("/dreams", function (request, response) {
  response.send(dreams);
});
// could also use the POST body instead of query string: http://expressjs.com/en/api.html#req.body
app.post("/dreams", function (request, response) {
  dreams.push(request.query.dream);
  response.sendStatus(200);
});
// Simple in-memory store for now
var dreams = [
  "Find and count some sheep",
  "Climb a really tall mountain",
  "Wash the dishes"
// listen for requests :)
var listener = app.listen(process.env.PORT, function () {
  console.log('Your app is listening on port ' + listener.address().port);
});
```

All of this requires beginner/ intermediate level Javascript skills We will learn what all of this means.

- + how to build a fully featured web app including:
  - templating
  - forms to submit information
  - How store information in models
  - create user
     accounts, and tie
     account to a each
     user

A tour of our first app - Playlist

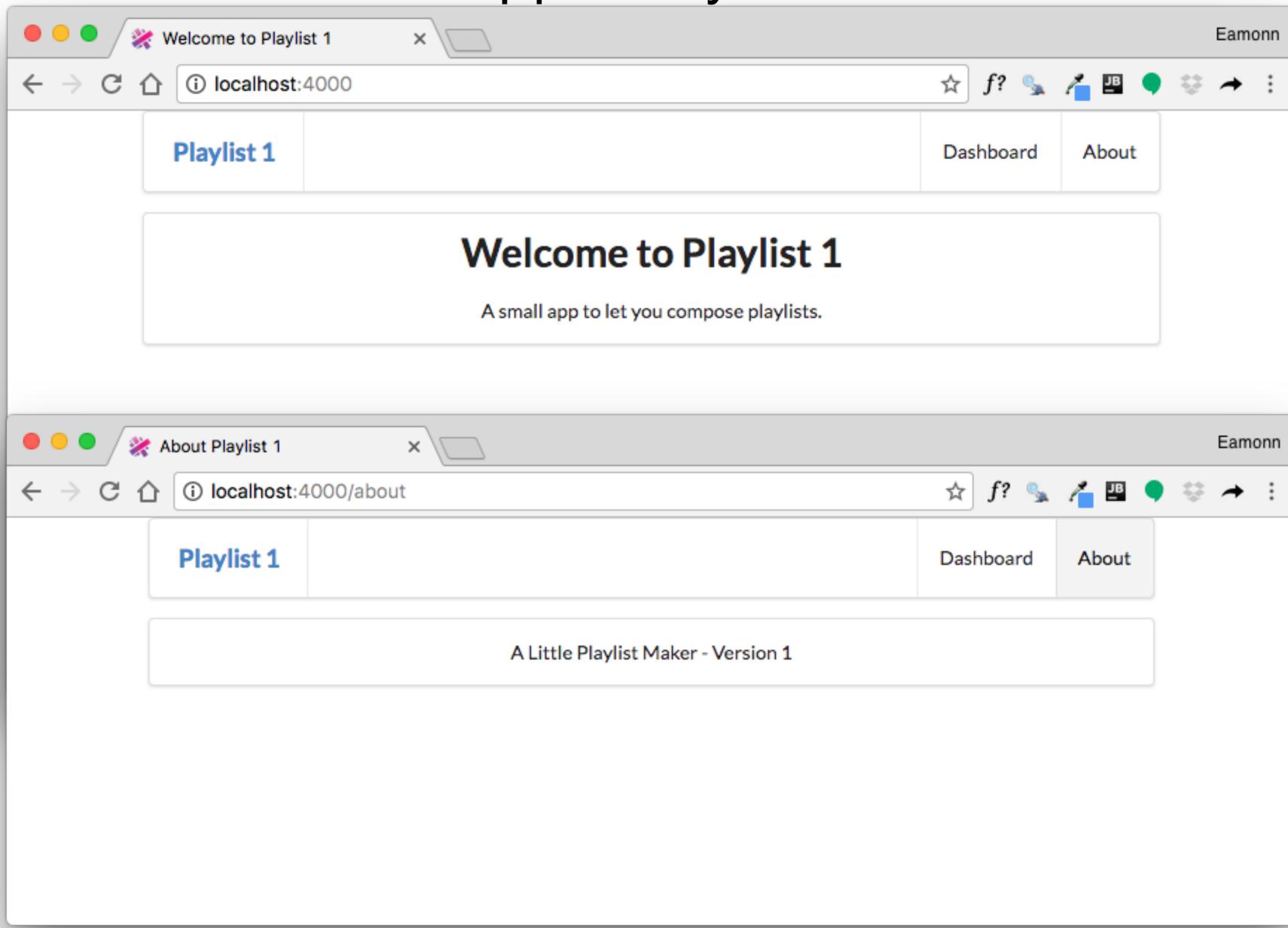

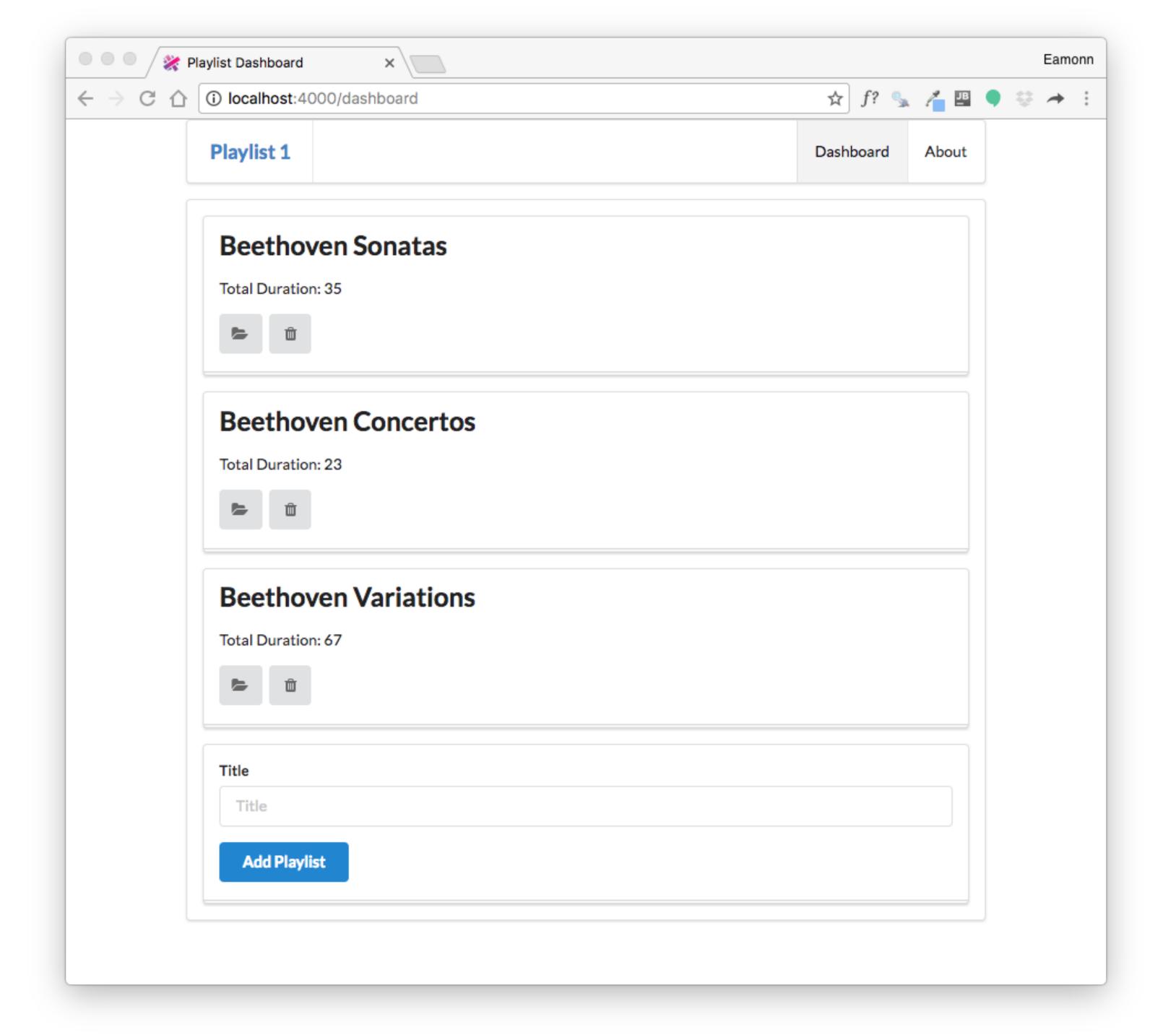

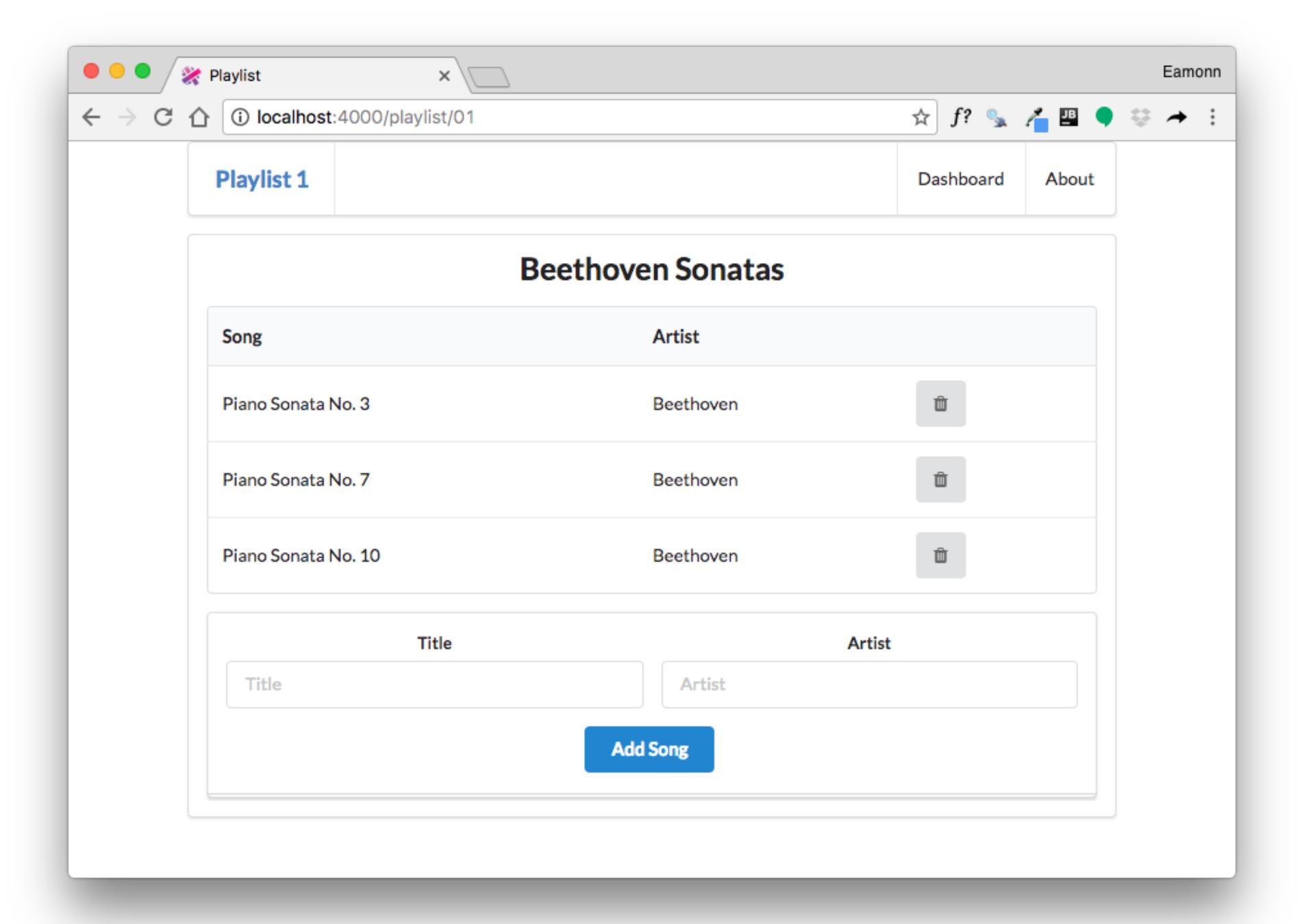

# Playlist Labs

- We will do Four playlist labs in the next few sessions
  - Playlist 1: simple rendering of static playlist
  - Playlist 2: render multiple playlists, ability to delete playlists
  - Playlist 3: ability to create playlists. Store playlists long term.
  - Playlist 4: ability to support different users in the same application
- These labs will be interleaved with Javascript Introductory labs, which will gradually introduce you to the language